**Zajęcia komputerowe** 

**Klasa 3 grupa 1. Spotkanie na Skypie we wtorek o 9:50, link do spotkania na e-dzienniku.**

Wstawiamy obrazy w edytorze grafiki.

**•** Nauczyciel informuje, że w komputerze znajduje się wiele zapisanych prac, które można wykorzystać w różny sposób, np. do stworzenia innej pracy.

**•** Nauczyciel wyjaśnia, w jaki sposób prace wykonane w edytorze grafiki i zapisane w komputerze

można przenieś, wstawić w inne miejsce.

- Klikamy przycisk **Wklej**.
- Z rozwiniętej listy wybieramy **Wklej z…**
- Odszukujemy swój folder.
- Wybieramy obraz, który chcemy wkleić.
- Zaznaczamy obraz (klikamy).
- Klikamy **Otwórz**.

**•** Uczniowie rysują strzałki pokazujące kolejność wykonywanych czynności.

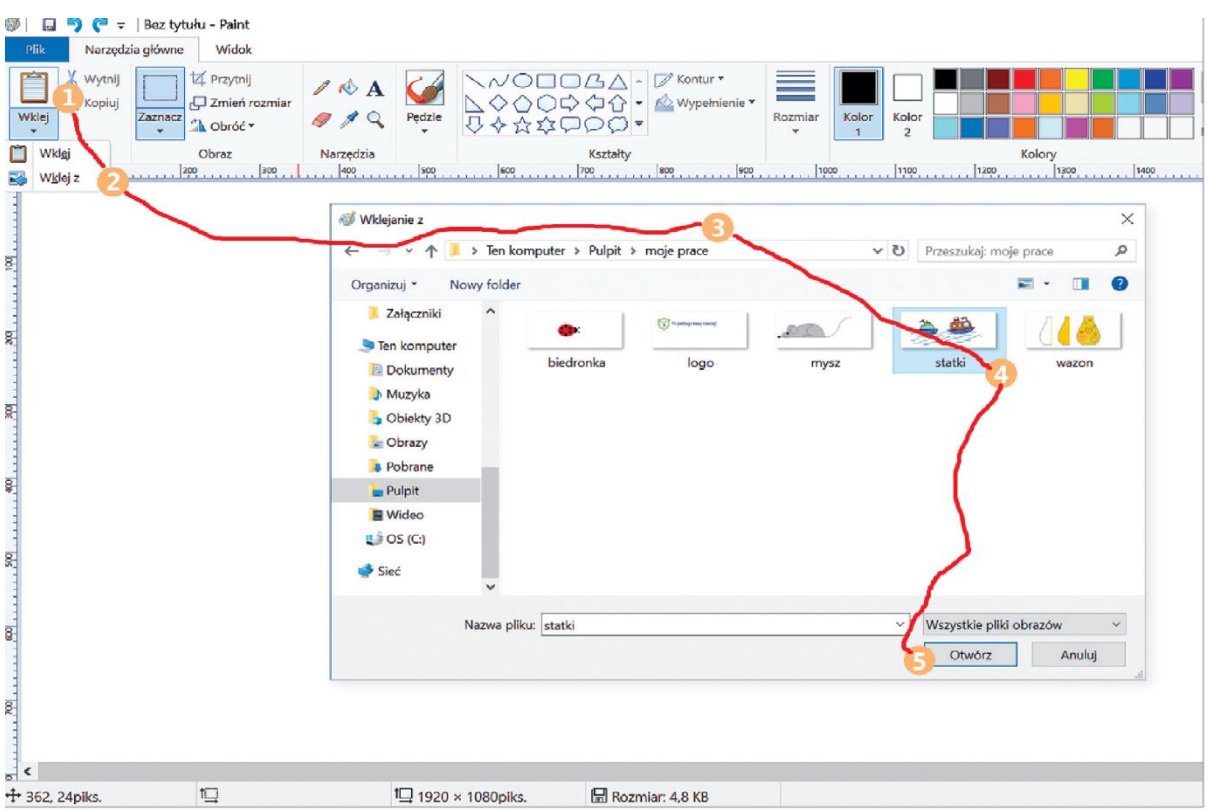

**•** Nauczyciel informuje, że wybrany obraz możemy również otworzyć, używając klawisza **Enter**.

**•** Uczniowie wybierają brakujący element puzzli i kolorują go tak, aby pasował do całości.

Podręcznik informatyki str. 19 , ćw 1.

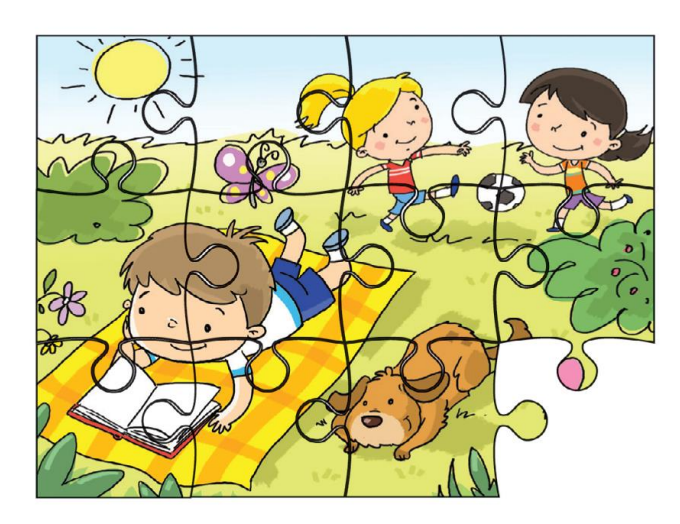

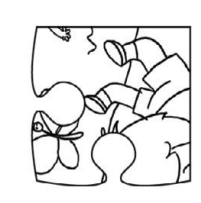

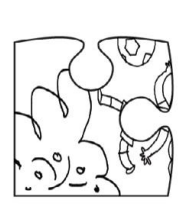

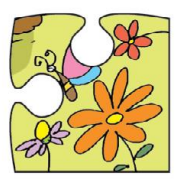

Praca z komputerem:

**•** Uczniowie ćwiczą wstawianie obrazów zapisanych w komputerze.